## How to Use Animoto

by: Julia, Morjane, and Katty

# Why would you use animoto?

#### In school :

- you can use it to help you display a project

- it can help you explain a problem, maybe in math

- animoto creates fun presentations using pictures of your own or from their website

Outside of school :

- fun videos that can be seen on the web

-make a nice little slideshow with your memories including pictures and videos of your own, and then share it online with your friends

## **How To Get Started**

First, you must go to the website and create a free account. Type in www.animoto.com. When you get there, press create account and click the small free button. (It is blue!!) You are limited to a video that is 30 seconds when you make a free account. To get unlimited timed videos, you have to pay \$30 a year or \$3 for one single video. Then you press create video to form a video with videos and images.

## Pick Your Background

We explored the the backgrounds, after pressing create video. There would be all sorts of backgrounds or themes for you to choose. The backgrounds are the background of your video, and you can only choose between a few, the others are for paying members only. We for example did clouds as our background because the video that we made was about travel.

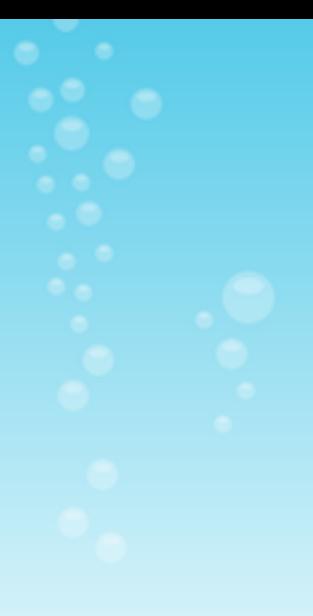

#### The Next Step

You may select from the selection of pictures and videos given to you by pressing the add more button within your video. Once you feel that you have enough pictures and videos, you press the music button, which is on the left hand side of the animoto, facing sideways. You may also put in pictures, videos, and music of your own if you wish.

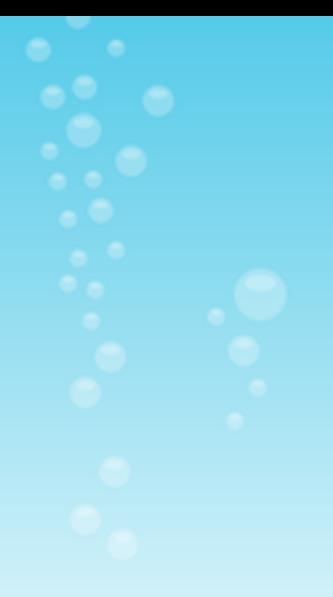

#### **Finishing the Project**

Then once you are satisfied with your music choice, you press finalize (located below music). You can choose another background or keep the one you chose, add a title, and description, as well as a thumbnail, which is a picture that you will see when you select to see your video. You can also embed the video on your blog, or website, but that is a hard process. Your video will now be available for viewing in "My Videos"

[zAnimoto Presentation](http://animoto.com/play/som1yB3Zbv41Po83rNFs0A) [Extra Animoto Presentation](http://animoto.com/play/jgSSwTNDFlAy4icT1FySdQ)

By: Julia, Katty, and Morjane